# Pickdata MIO40 water pulse counter to LoRa with Dragino RS485-LN

Application: Water meter counter and other signals on a farm:

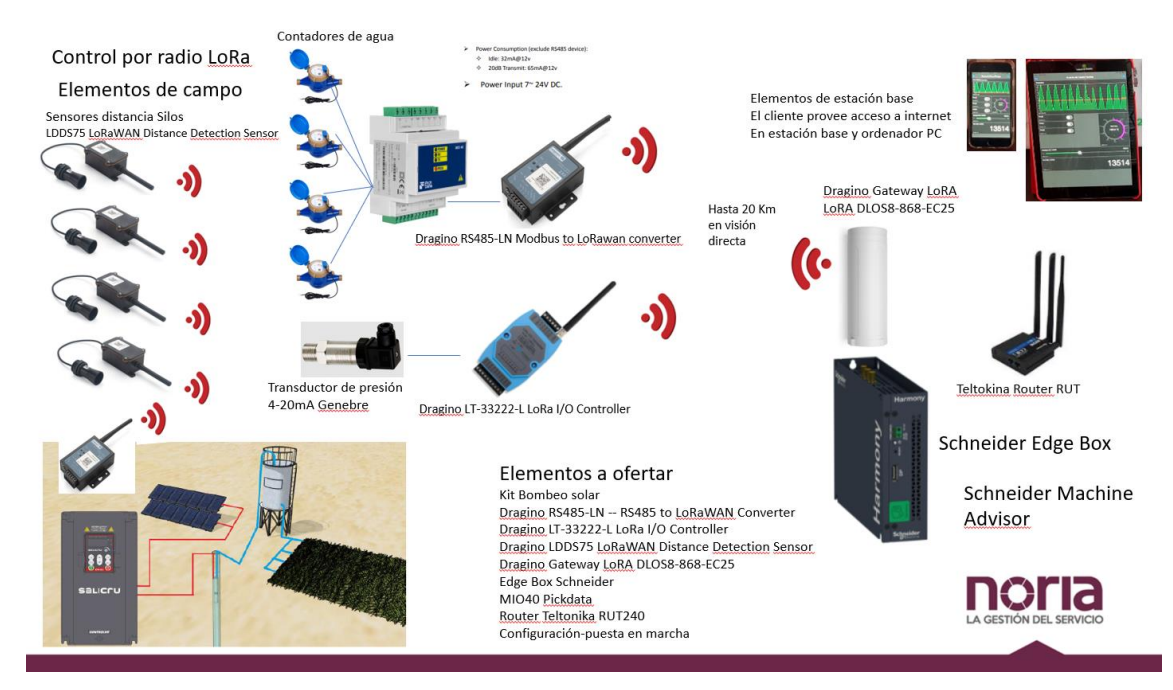

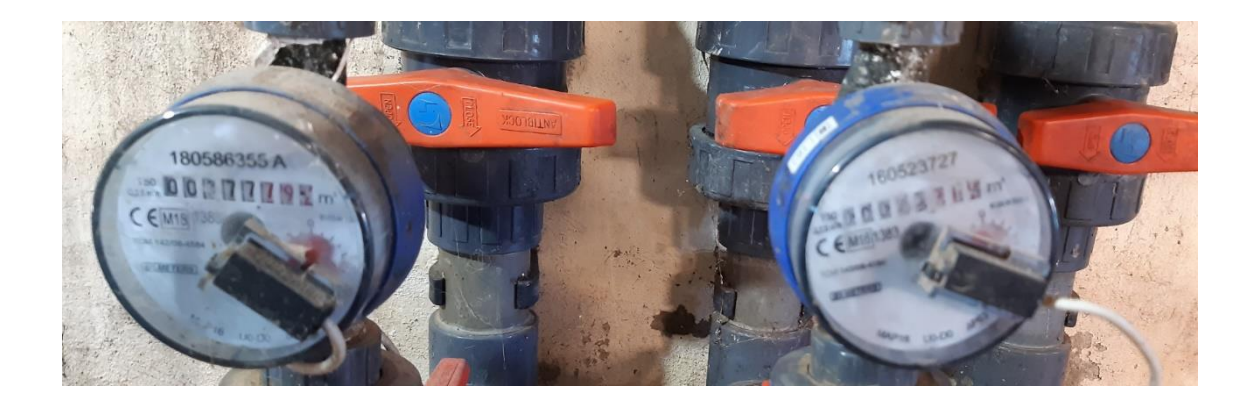

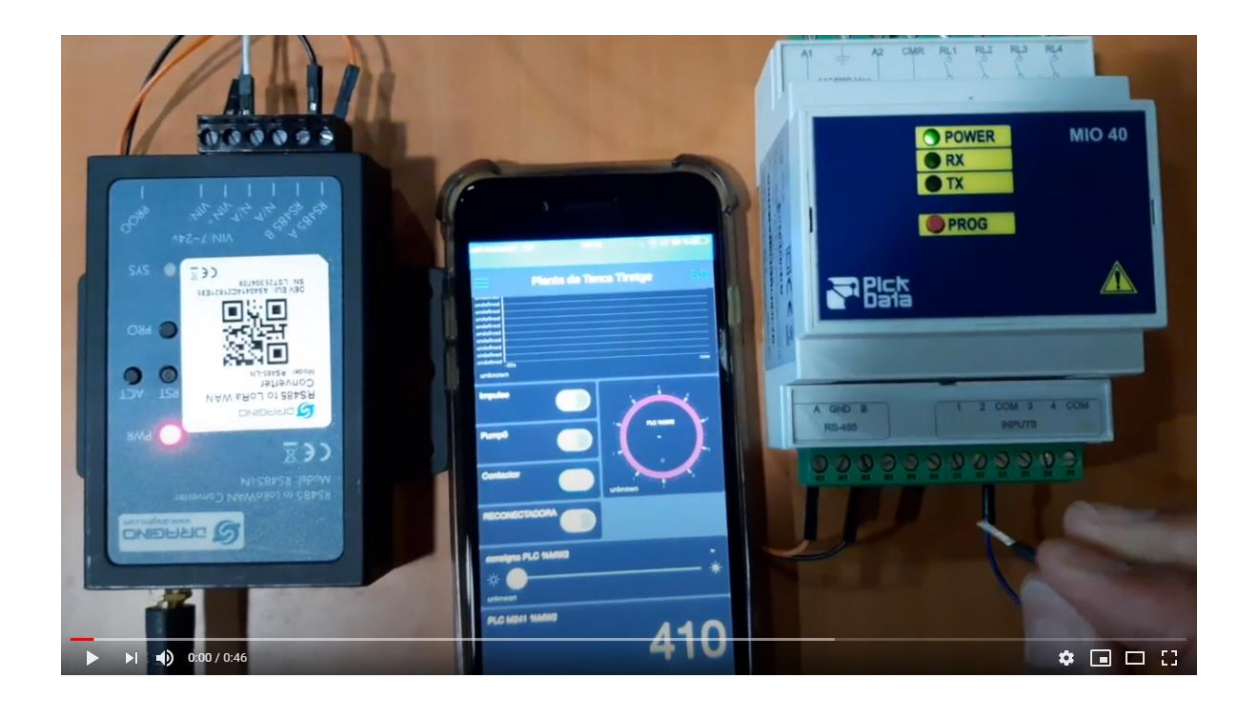

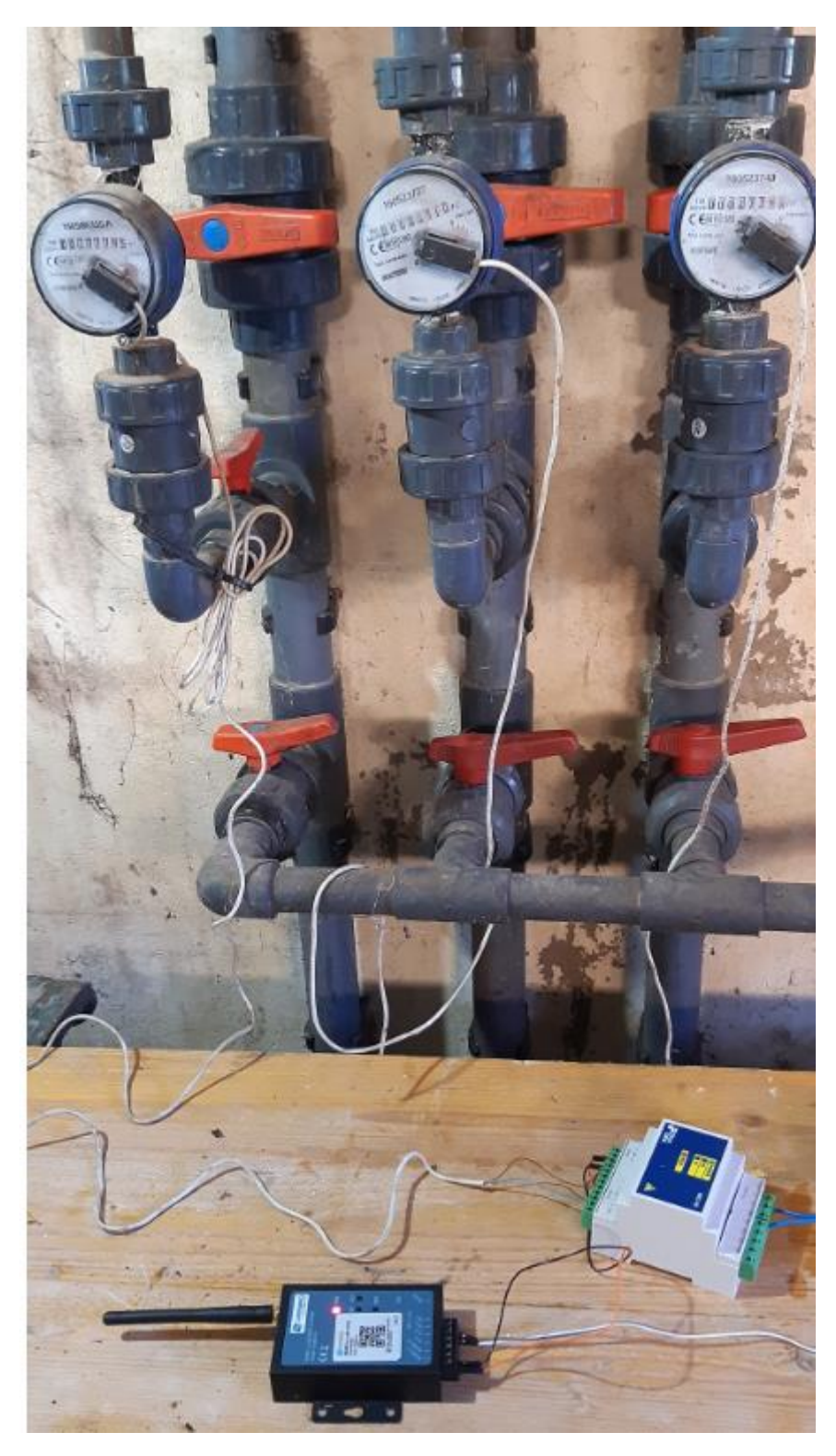

You can connect up to four water meters to one MIO40

On this application the water meters are inside of rear building, and the Gateway is on the roof of main building. Same idea for power meters, etc.

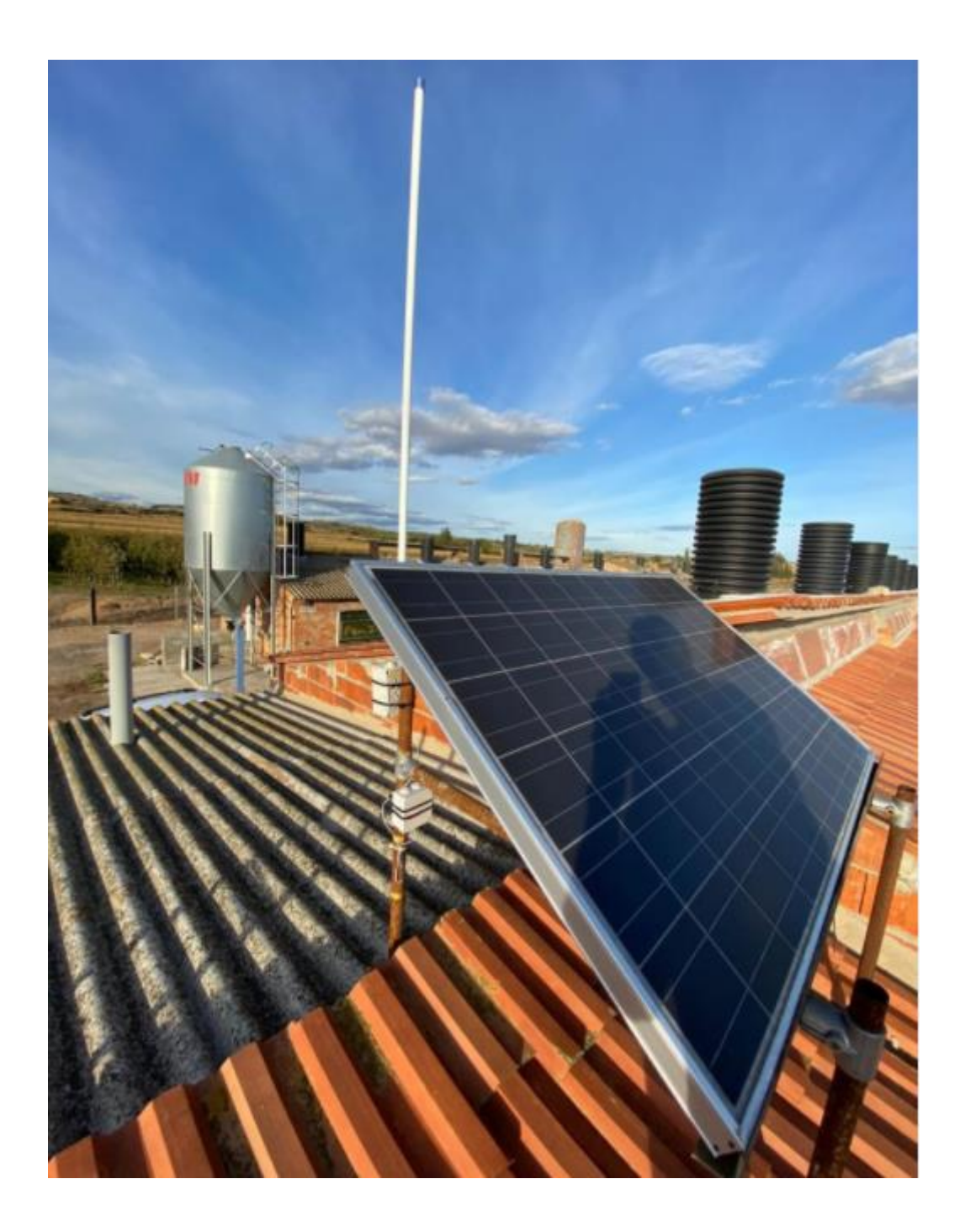

Default MIO40 address is 98

Configure qModMaster to 9600, 8, N, 1 and connect

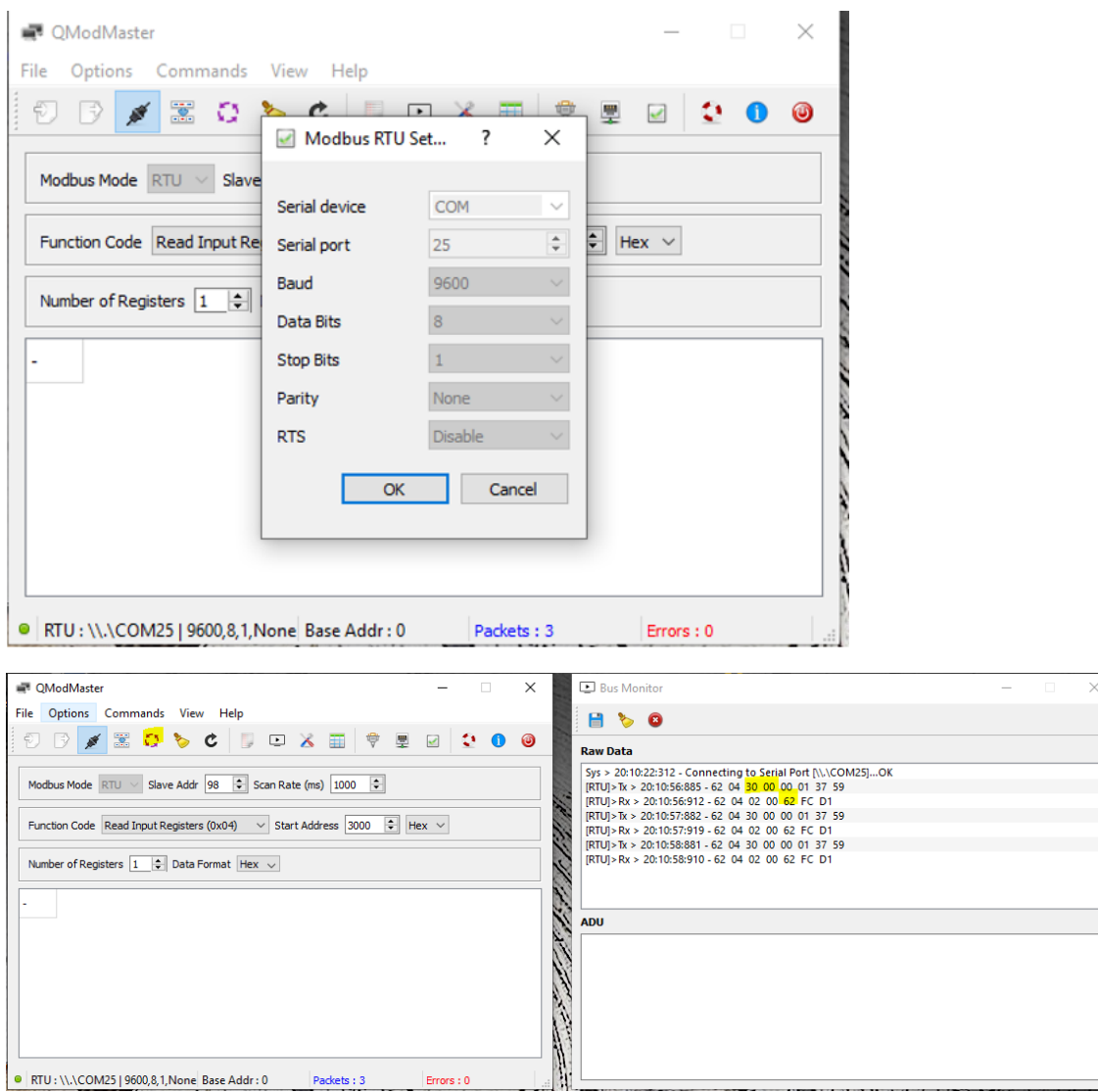

62 in Hex is address 98 in decimal

Let's read pulse counter channel 1

We have t oread on register 0

#### **MODBUS RTU COMMANDS**

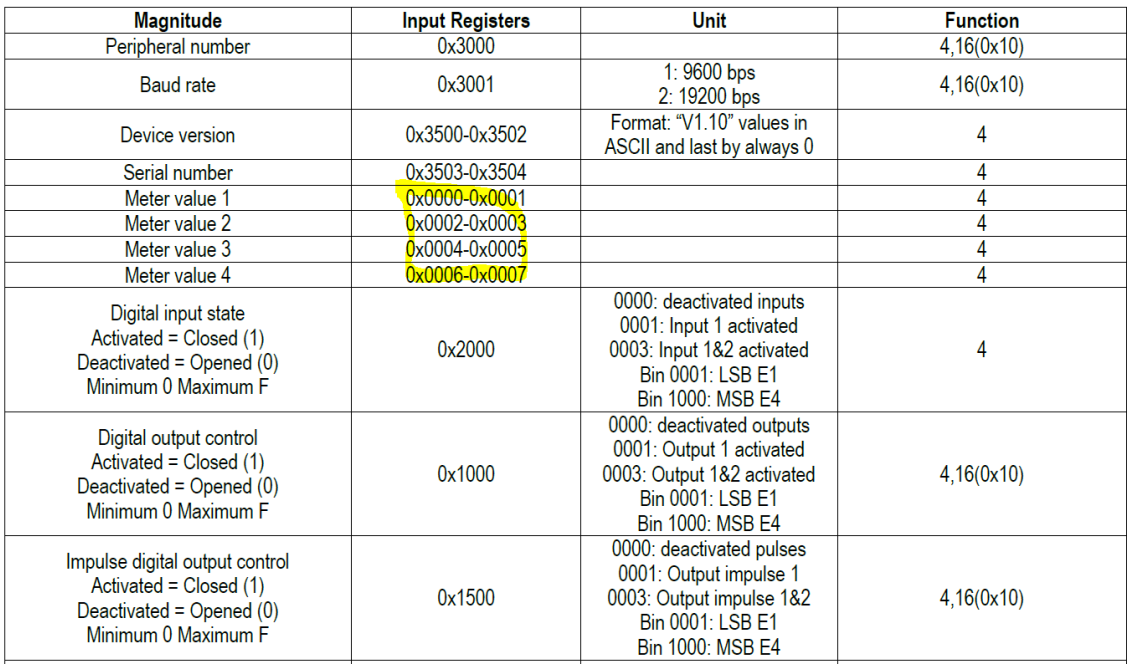

First we read count value D4, the we apply one pulse on input 1 so one count more

Then we read value D5, so it is counting and we are Reading correctly

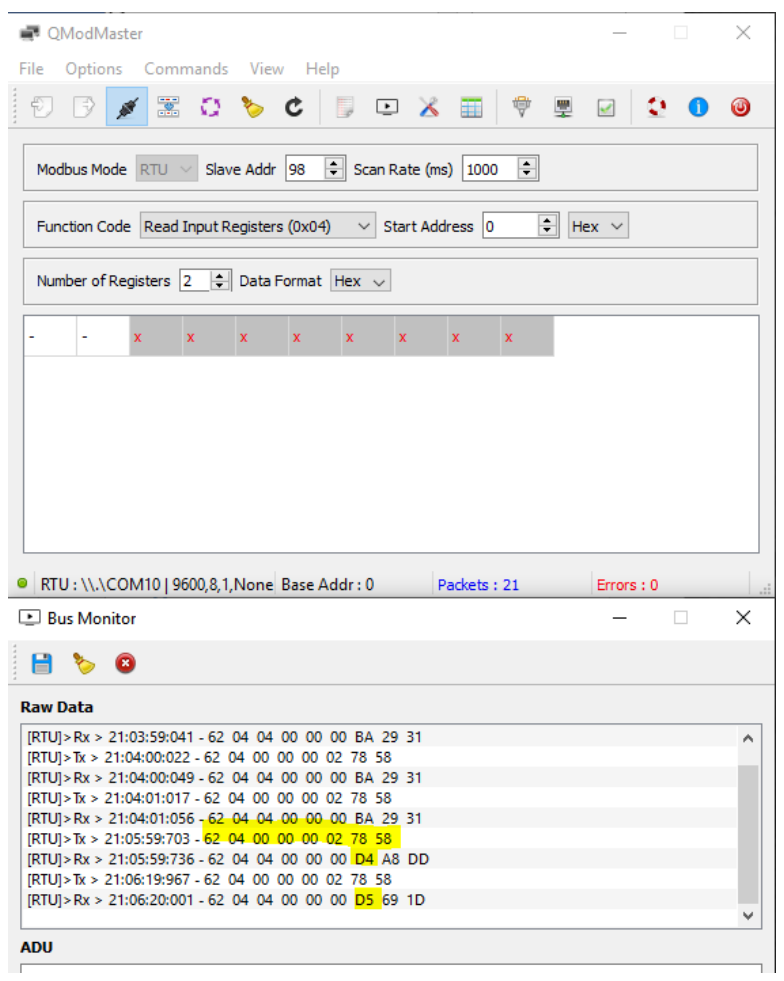

So the right command is 62 04 00 00 00 02 (78 58) with a lenght of 6 bytes

And the data is located on bytes 6 to 7

So the right commands are

```
AT+COMMAND1=62 04 00 00 00 02,1
```
Or downlink

AF 01 01 06 62 04 00 00 00 02 01

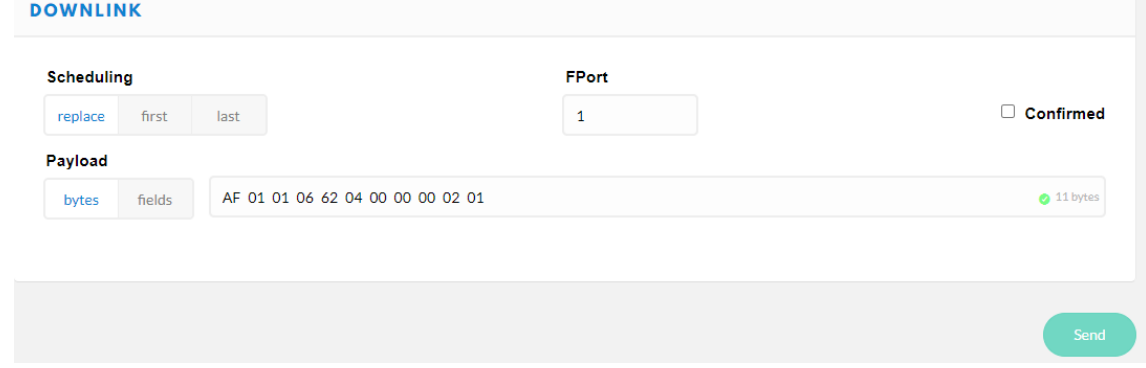

Example:

AF 03 01 06 0A 05 00 04 00 01 00: Same as AT+COMMAND3=0A 05 00 04 00 01,1

## AT+DATACUT1=9,2,6~7 or AT+DATACUT1=9,2,6+7

#### Or downlink

AF 01 02 04 09 02 06 07 01

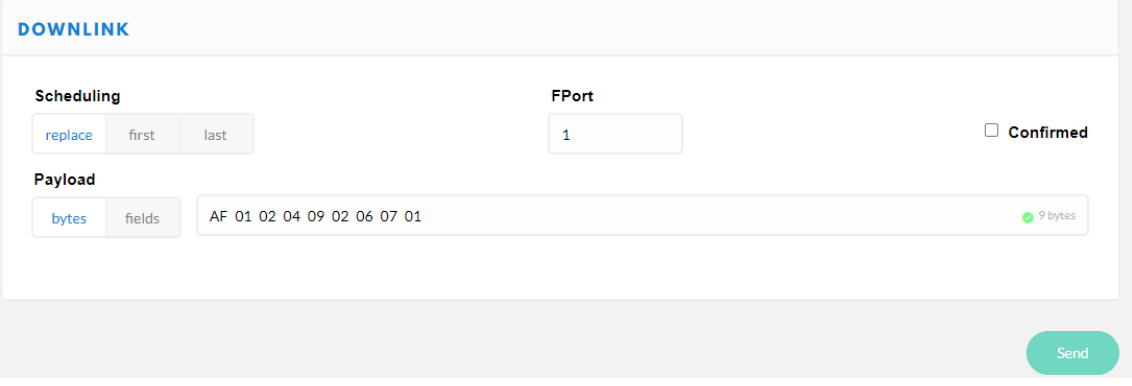

AF 03 02 06 10 01 05 06 09 0A 00: Same as AT+DATACUT3=16,1,5+6+9+10 AF 03 02 06 08 02 05 07 08 0A 00: Same as AT+DATACUT3=11,2,5~7+8~10

# **Type Code OxAF**

0xAF downlink command can be used to set AT+COMMANDx or AT+DATACUTx.

Note: if user use AT+COMMANDx to add a new command, he also need to send AT+DATACUTx downlink.

Format: AF MM NN LL XX XX XX XX YY

Where:

- $\Diamond$  MM: the ATCOMMAND or AT+DATACUT to be set. Value from 01  $\degree$  0F,
- $\diamond$  NN: 0: no CRC; 1: add CRC-16/MODBUS; 2: set the AT+DATACUT value.
- $\Diamond$  LL: The length of AT+COMMAND or AT+DATACUT command
- $\diamond$  XX XX XX XX: AT+COMMAND or AT+DATACUT command
- $\diamond$  YY: If YY=0, RS485-LN will execute the downlink command without uplink; if YY=1, RS485-LN will execute an uplink after got this command.

## Example:

AF 03 01 06 0A 05 00 04 00 01 00: Same as AT+COMMAND3=0A 05 00 04 00 01,1

# And it Works

Now the payload is incrementing as son as we closet he contacto n input 1

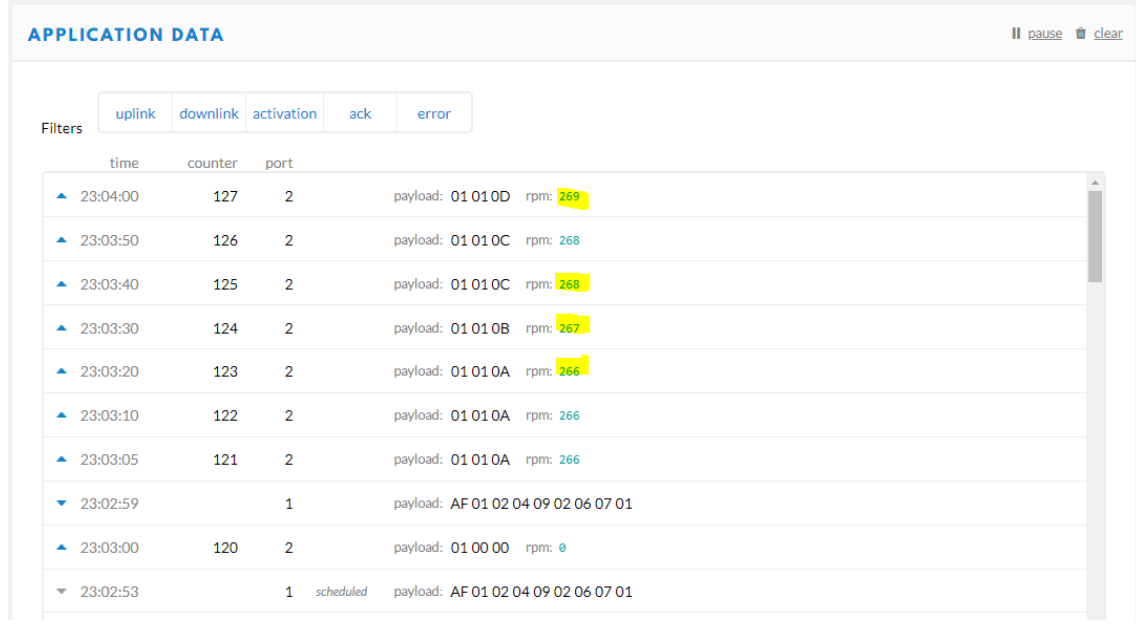

Now we need to change the payload decoder to see counter instead of rpm

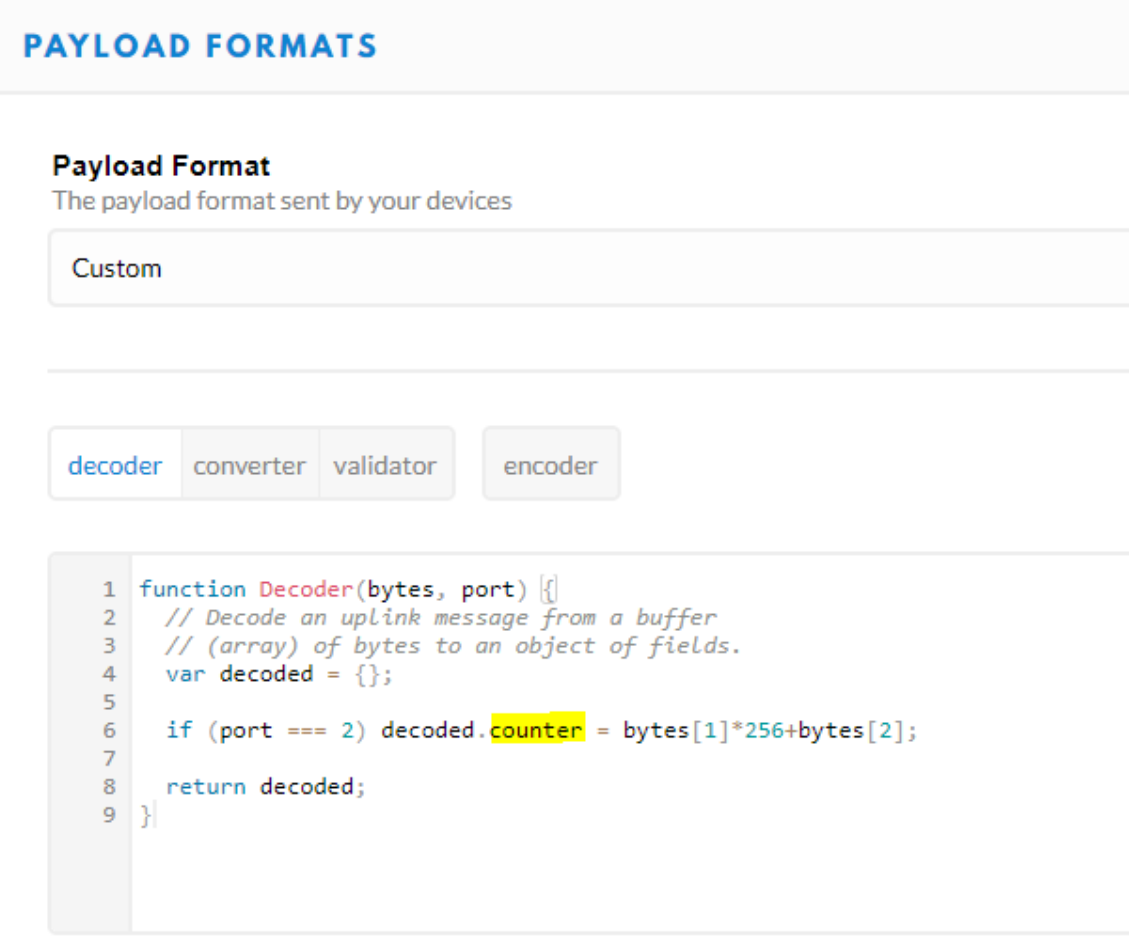

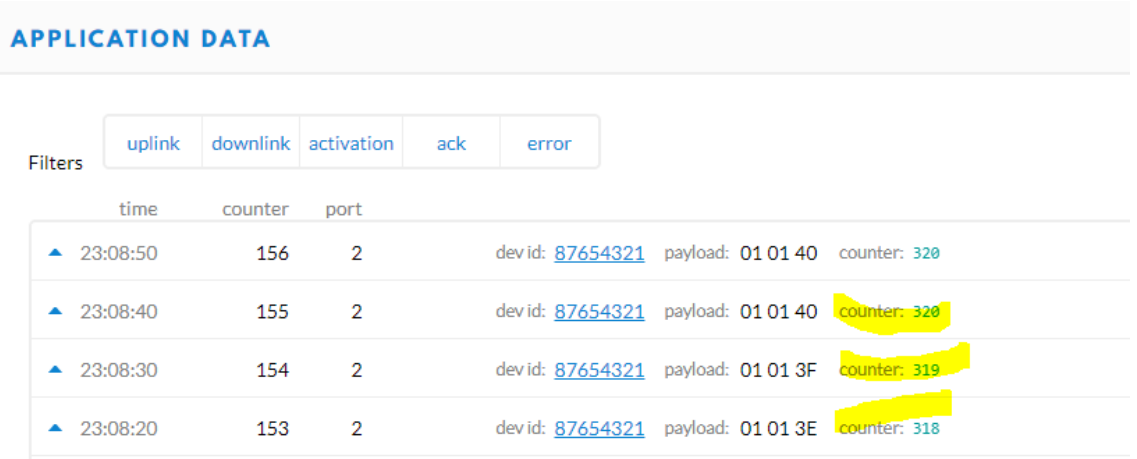

If I take power off we have to resend again the downlinks since the programmed commands are lost ¿??

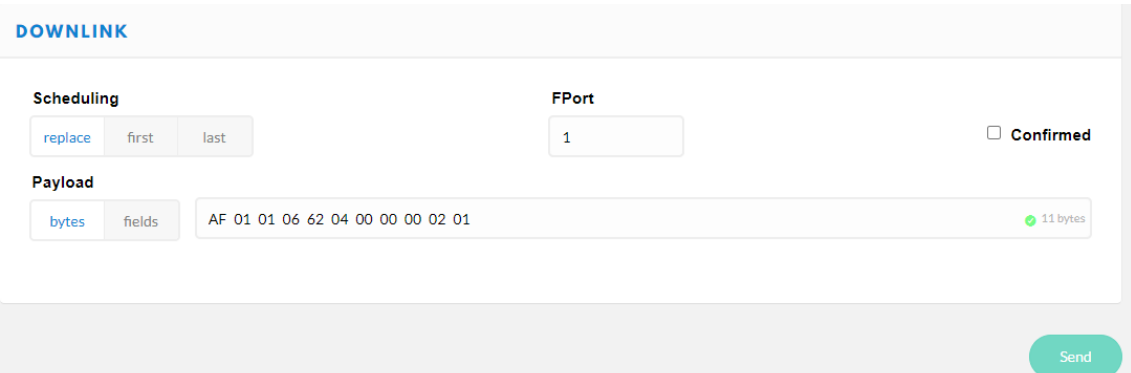

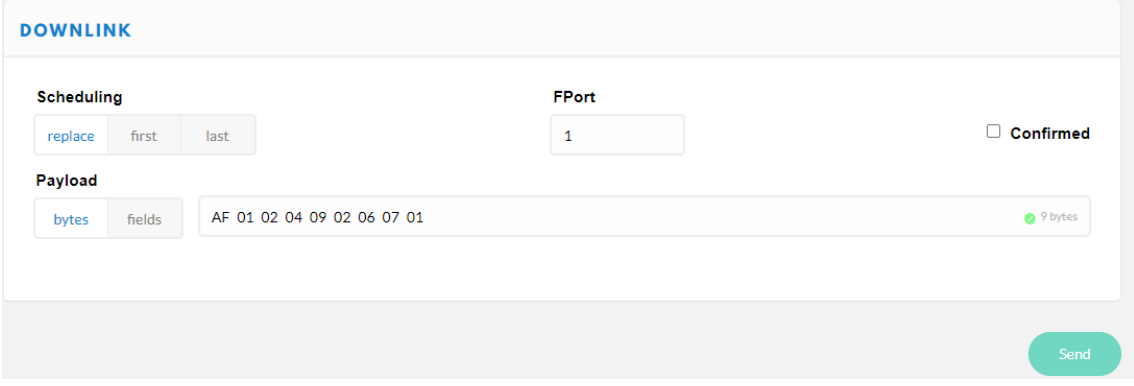

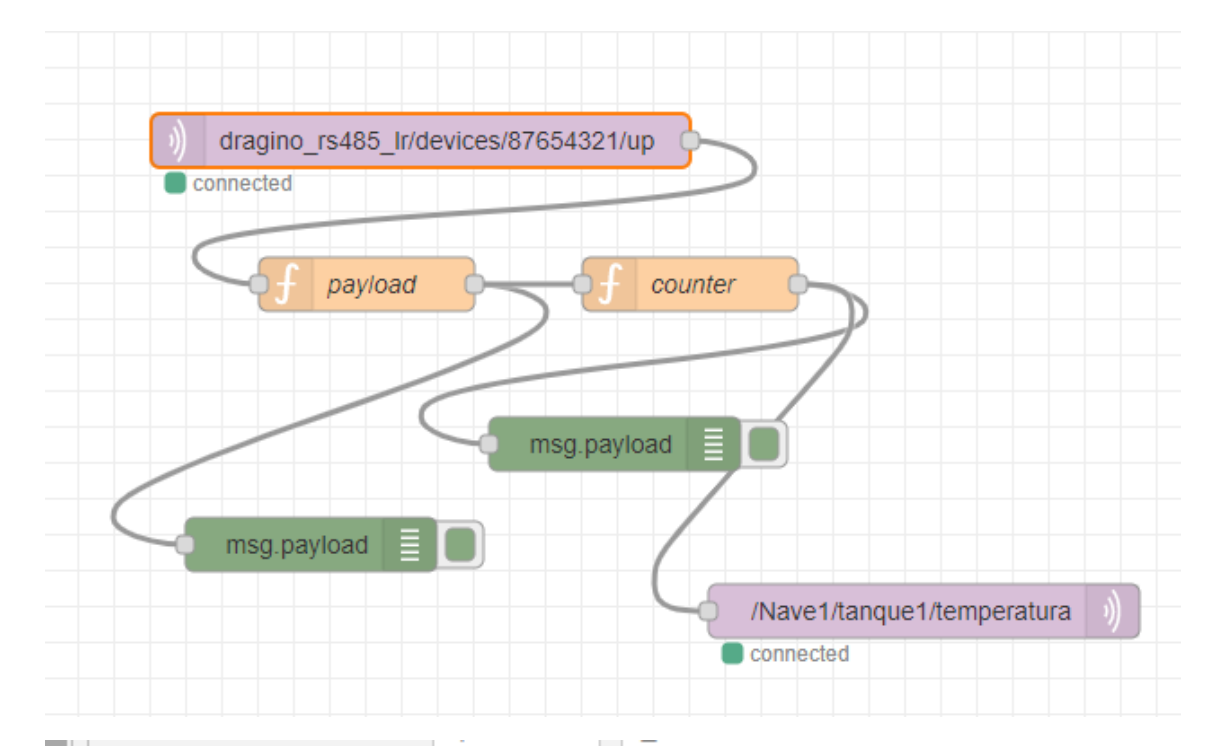

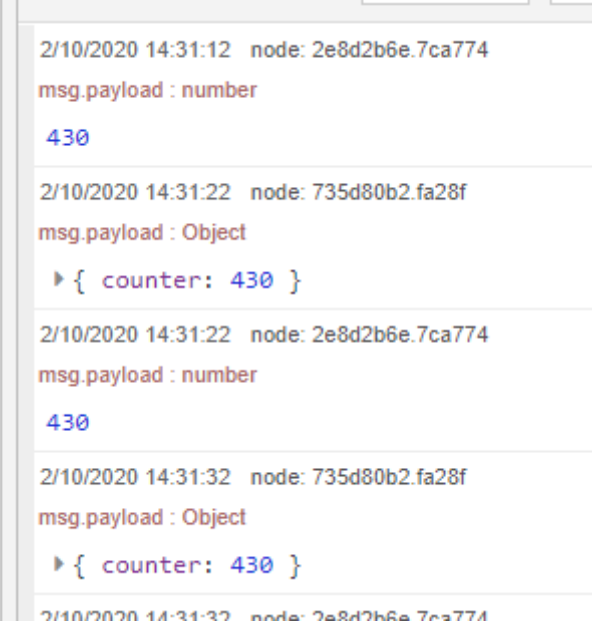

And with this Flow you send the counter data to the mobile

As you can see on this video

## [MIO40 to LoRaWAN](https://youtu.be/Mw9jBalOCs4)

And you can find the code here

<https://github.com/xavierflorensa/Water-meter-to-LoRaWAN>

Now we want to reset the counter with this command

Writing on address

But this will be covered on further versions